## Gatekeeper Disabled

Gatekeeper is a security feature designed to protect users from downloading and running malicious or unauthorized software on *macOS* devices. Advanced users and developers may be required to temporarily disable Gatekeeper in order to install and run apps that are not signed or notarized by Apple.

## Creating a new Gatekeeper Disabled policy

## To create a new Gatekeeper Disabled policy:

1. From the **Device Posture** tab, select + ADD:

| 0                 | -    |             |         |  |  |  |  |  |  | ይ | ٥ | <b>%</b> |    | ٢ | • |
|-------------------|------|-------------|---------|--|--|--|--|--|--|---|---|----------|----|---|---|
| Control Panel     |      |             |         |  |  |  |  |  |  |   |   |          | _  |   |   |
| Endpoint Security |      |             |         |  |  |  |  |  |  |   |   | + •      | DD |   |   |
| Device Posture    | NGAV | Allow/Block | Add-ons |  |  |  |  |  |  |   |   |          |    |   |   |

## 2. Select Add to macOS.

The Add new device policy to macOS dialog appears.

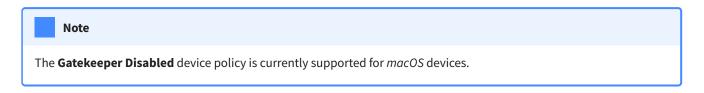

3. Select Gatekeeper Disabled from the Select policy type dropdown.